# *The Gigabyte Gazette*

**The Monthly Newsletter**

**of the**

*Sun City Summerlin Computer Club*

**AUGUST 2011**

# **Table of Contents**

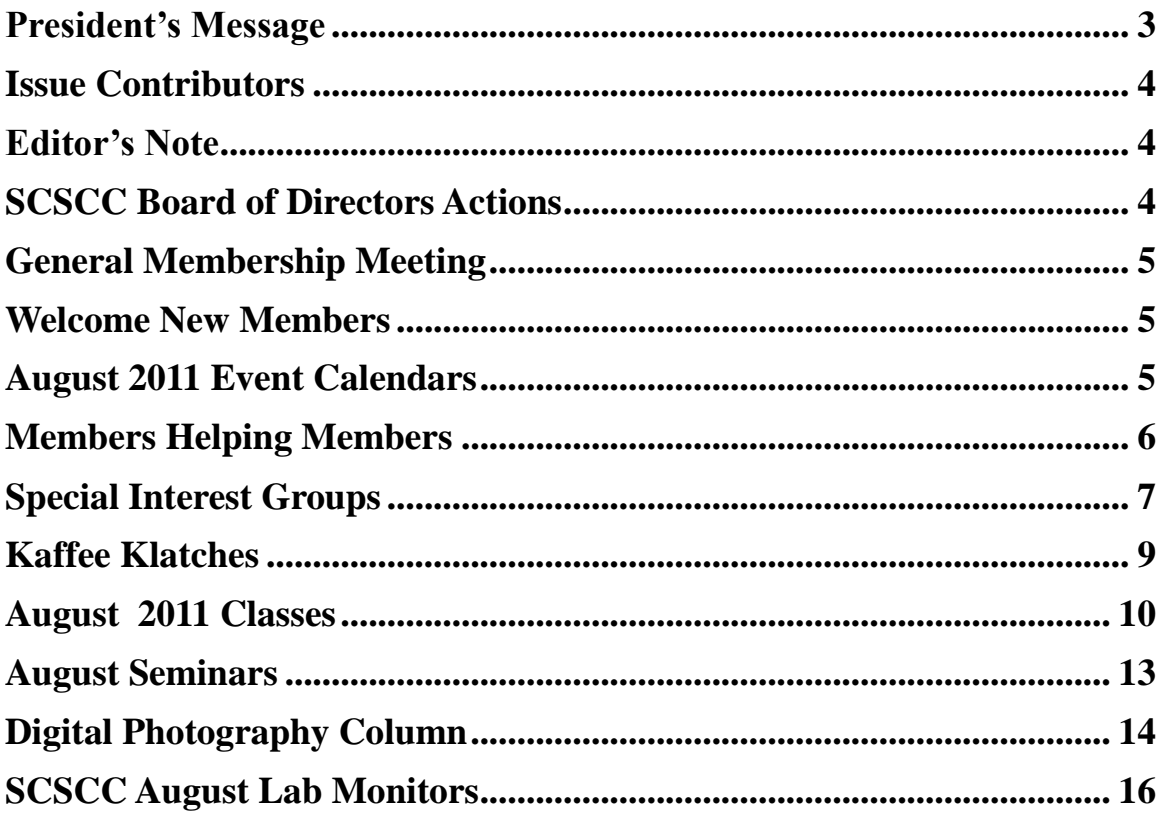

### <span id="page-2-0"></span>**President's Message**

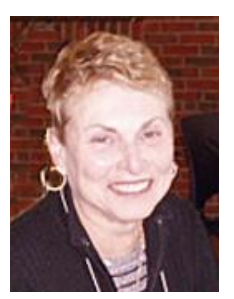

### *by Edith Einhorn*

**General Membership Meeting:** There will not be a general meeting in August, but all other Computer Club activities will continue. Program chair Tom Kimber is planning some exciting programs for the fall. Jeff Southwell, Howard Verne and Tom Burt of the education committee are scheduling classes and seminars during the summer. Please check our website at [www.scs](http://www.scs-cc.com/)[cc.com](http://www.scs-cc.com/) so you don't miss out on anything.

**Education:** Suggestions for new classes and seminars are always welcome. Please call me so we can discuss your ideas. If you like to share your knowledge and skill with other members, but are unsure of your teaching skills, we'll train you. We'll help you develop a content outline and presentation materials. We'll provide whatever support you need on the Club's computers. Your help is needed if we are to continue providing our members the high-quality education services we are famous for.

**Open Lab:** Open lab times are every Monday from 1pm to 4pm and every Wednesday and Saturday from 9am to noon. You can browse the library and borrow how-to books, get a copy of the month's calendar of events, ask questions about the club, use a computer if yours is not working or pay your dues if you haven't done so.

**Hardware SIG**: The hardware SIG will continue to function every Tuesday afternoon all summer. Call me if you need more information.

**Membership:** Half-year membership dues have gone into effect. Here's the best bargain in town: \$10.00 for a single member and \$15.00 for two members in the same household. Checks are appreciated.

**Reminder:** If you haven't subscribed to the SCSCC News group, you are missing out on some important Club news and announcements. To subscribe send an email to **[SCSCC\\_News](mailto:SCSCC_News-subscribe@yahoogroups.com)[subscribe@yahoogroups.com](mailto:SCSCC_News-subscribe@yahoogroups.com)**. You can either click on this link or copy and paste it into the "To" column of an email message. Be sure to use the email address at which you want to receive messages.

Enjoy the remainder of the summer. We'll see you on September 1<sup>st</sup> when we resume our regularly scheduled first-Thursday general meetings.

With all best wishes,

Edith

838-7267

### **Issue Contributors**

**Faye Andrew – Manager / Editor**

<span id="page-3-0"></span>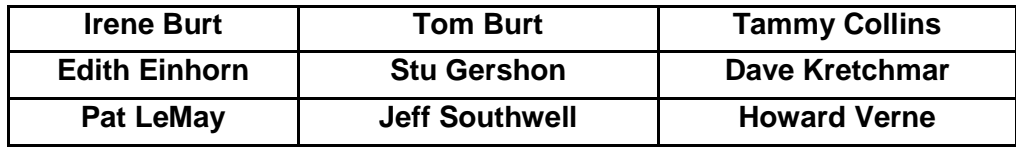

### **Editor's Note**

<span id="page-3-1"></span>Welcome to the August Gigabyte Gazette. We have about 6 more weeks of summer heat which means it is a good time to stay indoors and learn something new on your computer. You know that summer is a good time to take advantage of the Computer Club's classes and seminars. If you have not attended the Kaffee Klatches, you may want to, there are always useful tips. If you have an area of expertise you would like to share with the club call Edith Einhorn. If you have computer information you would like to share with members of the club via our "Hands-Helping-Hands section of the Gigabyte Gazette, send your articles to me.. Thank you to everyone for your contributions. Have a fun summer.

*Faye Andrew* **702-242-4404**

### **SCSCC Board of Directors Actions**

<span id="page-3-2"></span>**The Computer Club Board of Directors did not have a business meeting in July.**

### **General Membership Meeting**

<span id="page-4-0"></span>There will be no general meeting in August, but all other Computer Club activities will continue. For Club information go to [www.scs-cc.com](http://www.scs-cc.com/)*,* or contact Edith Einhorn, President at 838-7267, or *[eunicorn@cox.net](mailto:eunicorn@cox.net%20/%20_blank)*.

### **Welcome New Members**

<span id="page-4-1"></span>**Rita Brown Lynda Carpenter Pat Colleton Elaine Evenson Hsi-Tzu Hsu Robert Mayer Jane Pathman**

**Maxine Porter Daniel Rowland Santosh(Sandy) Sharma Arlen Walters Muriel Walters Ho-Jye Wang**

# **August 2011 Event Calendars**

<span id="page-4-2"></span>To view the August calendars, click the following hyperlink:

**[http://www.scs-cc.com/Calendars/scscc\\_calendar\\_2011-aug.pdf](http://www.scs-cc.com/Calendars/scscc_calendar_2011-jul.pdf)**

### **Members Helping Members**

<span id="page-5-0"></span>**Editor's Note: "Members Helping Members" is a column that includes computing tips that our members find useful and that they would like to share with their fellow SCSCC members.** 

**Please email your tips to the GG Editor, Faye Andrew, at [fayeandrew@gmail.com](mailto:cwarman89134@cox.net) with the title "GG: Members Helping Members".**

### **Don't believe everything you see on TV! - By David Kretchmar**

If you watch much TV you've seen ads for software that "Makes you PC run like new" or "doubles the speed of your system". The ads show an Internet site and offer a free download and trial of their product.

Two products that I've recently seen heavily advertised are MyfasterPC.com and CleanmyPC.com/MycleanPC.com. The "Wonder Products" advertised are not limited to those listed; often the same company advertises under various names, and they are constantly renaming their products.

So do these products do what they claim?

For a test I wiped and formatted a hard drive, and did a clean install of Windows 7 Professional. I then used a thumb drive to install previously downloaded updates from Microsoft, so I had a pristine up to date install of Windows 7. I then did complete scans of my hard drive with CCleaner and Malwarebytes, which both confirmed my system was clean.

Then I downloaded and ran MyfasterPC.com. On a system I knew was perfectly clean, it reported that, "More issues were found than this trial version can fix." It was suggested I buy the full version of the product for \$36.90 to repair my computer – what a ripoff!

I recreated a pristine hard drive with the Windows 7 Professional operating system and downloaded and ran CleanmyPC.com AKA MycleanPC.com. It reported there were 124 errors on my system and stated I would have to buy the full version of the product for \$39.98 to repair my computer – another scam!

#### **Conclusions:**

1. David Kretchmar has way too much time on his hands.

2. There are many programs that can help clean your system, but not the ones advertised on TV. Some reputable favorites are Malwarebytes, Ad-Aware, CCleaner (use with care), and SuperAntiSpyware. These are all available at no cost.

### **Special Interest Groups**

<span id="page-6-0"></span>**Special Interest Groups (SIGs) provide a forum for general discussion on a specific computer related subject. Admission to all SIGs is on a first-come, firstseated basis and is subject to the maximum allowed by fire code regulations. All of the following meetings are held in the Classroom <W> or <M> indicate whether a SIG would be of interest to Windows***,* **Macintosh.**

#### **Creative Graphics** <W/M> *Dark until further notice.*

*1 st and 3rd Wednesday, 1:00 p.m.* Mel Neiman (228-6727)

Featuring tips, tricks, demonstrations and giveaways with information on greeting cards, business cards, labels, simple desktop publishing, digital photo tips and using photos in your projects, creating slide show informational frames, using fonts and creating your own clipart from fonts, email stationery and animated signatures, journaling, and scrapbooking using computers, new tools for publishing found in Printmaster.

*Very basic photo imaging processing, using small utilities related to graphics, fonts and catalog*

#### **Digital Media** <W>

*3rd Thursday, 9:00 a.m.* Tom Burt (341-7095) The Digital Media SIG provides a forum for members interested in all aspects of computer-based digital sound and video to meet, discuss, and learn more about the topic. The SIG's target audience is intermediate to advanced digital media users, but all members are welcome.

#### **Genealogy** <W> *Dark in August*

*2nd Thursday, 10:00 a.m.* 

Zane Clark (562-3684)

Genealogy is one of America's most popular and rewarding hobbies. Come; let us help you find your ancestors on the Internet. We will explore helpful, free, sites and assist you in building your family tree.

#### **Hardware** <W >

*Every Tuesday, 1:00 p.m. to 4:00 p.m.* George Lobue (256-0822), Chuck Wolff (233-6634)

This SIG provides **club members only** with no cost assistance for those having upgrades and / or problems with their computers. Bring in only your PC tower and your problems. Our TECH team will give you our best effort. Be sure to mark your cables so you can re-connect when you get home.

#### **iPad SIG** <W/M> *Coming in September*

*Meeting date and time to be announced* Zane Clark This SIG will be your forum for learning about and discussing the Apple iPad tablet device.

#### **Macintosh Users' Group** <M>

*2nd and 4th Tuesday, 6:30 p.m.*  Ed Barkin (243-6597) and Rose Mary D'Aloisio (255-2813) This is for Macintosh users of all experience levels. We will have Q&A, so bring your questions and/or problems.

#### **Photoshop** <W>

*2nd and 4th Wednesdays, 6:30 p.m.* Zoltan Steiner (256-1161)

This SIG will provide you with an overview of many of the basic elements found in both Adobe Photoshop and Adobe Photoshop Elements, two extraordinary photo retouching, image editing, and color painting software programs. The Adobe Photoshop programs offer the tools to get professional-quality results. If you wish to enhance your photographs, this SIG will be most helpful and of great value. This SIG's target audience is intermediate to advanced digital imaging users, but all members are welcome.

#### **Picasa** *Summer Sessions* **<W>**

*4th Monday, 1:00 p.m. (Meets May through October)*

George Keelen (254-3991) and Pat Lemay (254-1499)

George and Pat will be conducting this SIG as a monthly workshop, using Picasa 3 as the tool for organizing and editing digital photos. This SIG's target audience is beginner to intermediate digital photography users, but all members are welcome.

### **Kaffee Klatches**

<span id="page-8-0"></span>Kaffee Klatches provide a forum for general discussion on all computer-related subjects. Admission to all Kaffee Klatches is on a first-come, first-seated basis and is subject to the maximum allowed by fire code regulations. All of the following meetings are held in the Classroom.

#### **Beginners Kaffee Klatch** <W/M>

### *Every Saturday, 9:00 a.m.*

#### Bill Wilkinson (233-4977)

If you are a novice or near-beginner computer user, or if you just want some refresher information together with a refreshing cup of coffee, then jump-start or recharge your computing knowledge by attending the BKK sessions. At each session, attendees will explore from one to four topics of particular interest to beginners and near-beginners. The topics are always announced a couple of days in advance via e-mail to SCSCC members who have subscribed to the club's message board. Each topic is presented in a step-by-step manner and is supported by "how to" notes that can be easily and conveniently downloaded from the BKK web page. Following each "up front" presentation of one or more topics (approximately 60 minutes in duration), an informal open-ended Question and Answer period takes place for those who wish to participate, listen, reflect, or inquire.

#### **Q&A Kaffee Klatch** <W/M>

*Every Monday at 8:30 a.m.* Helen Perryman (363-7760)

This is a Q&A meeting is designed for everyone to ask questions and exchange ideas in a friendly atmosphere. No one knows it all and no question is too "dumb". We learn from answers to others' questions. If you need help with a computing problem, this just might be where you find the answer. We're here and you'll get a warm welcome!

#### **Kaffee Klatsch** <W/M/L>

*Every Tuesday, 8:30 a.m.* 

Sy Bensky (242-6695)

This KK is for all users from beginning to advanced. The KK discussions are not restricted to any one subject, computer platform or computer-knowledge level but should be computer or technology related. We will try to answer your questions, help you keep your systems updated and provide some useful "tips and tricks." If you have a tip or information you would like to share, we encourage you to bring it in and share since the SCSCC is built on "neighbor helping neighbor." The fellowship is great, the coffee is good, and the education received from the KK attendees is priceless. Stop by on Tuesday morning and have a cup of coffee with us.

# **August 2011 Classes**

<span id="page-9-0"></span>**Because there are a limited number of computer stations available for hands-on participation, pre-registration is necessary for all classes. See individual class descriptions for details on how to register.**

# **FUTURE BOOT CAMP CLASSES**

**CLASS FOR AUGUST 15, 16, 18, 22, AND 23, ALL FROM 9 AM TO 12 NOON.**

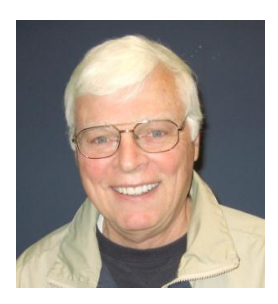

### **LEAD INSTRUCTOR: BILL WILKINSON**

If you know of friends in the Sun City Summerlin community who may be interested in taking this class (see below for course description), would you let them know that this program is available? The class is designed to accommodate both the brand new computer user as well as the individual who would like to fill some gaps in his computer knowledge and experiences. The student manual is geared toward participants who use Windows XP, Windows Vista, or the new **WINDOWS 7**.

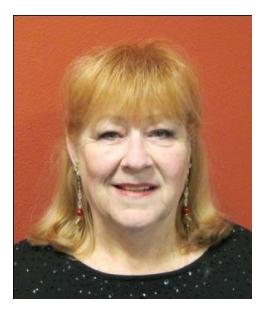

### **REGISTRATION DETAILS:**

To register or seek additional information, please telephone **Faye Andrew at 242-4404.** She will arrange to register your friends for an upcoming class and collect the course fee.

**Prerequisites:** Must be a 2011 Club member (\$15 membership dues) and own a computer with the Microsoft WINDOWS XP, WINDOWS VISTA, or WINDOWS 7 operating system installed.

**COURSE FEE:** Fifteen dollars (\$15.00); materials include a participant's manual, a CD, and a portable flash drive.

### **BOOT CAMP COURSE DESCRIPTION:**

Boot Camp is an introductory course designed for members who are new to computing and/or the Microsoft Windows operating system. It also serves as an excellent review for intermediate users who want to fill some gaps in their computer knowledge.

This hands-on class has a limited enrollment of 12 with each participant working at an individual computer station in the Computer Lab. A multi-member team of lead instructor and four coaches will provide step-by-step instruction that will include demonstrations, guided practice and individual coaching assistance.

Participants will be introduced to the basic vocabulary and concepts necessary to establish an understanding of Windows. They will be instructed in practical techniques for managing and organizing their own data files, will be introduced to important strategies for working successfully with word processing documents, email, and the Internet, and will learn how to read and write data from and to a compact disk and a portable flash drive. Those participants who own a digital camera will actively participate in a demonstration on copying photos from a camera to their hard drive, utilizing their newly acquired skills of file management.

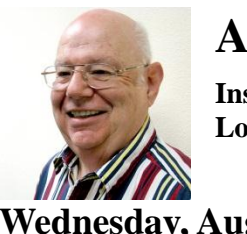

### **Advanced Windows 7**

**Instructor: Howard Verne Location: Computer Lab**

**Wednesday, Aug 10, at 1PM**

This class is a follow on to Windows 7 Basic. It covers: reading/writing CDs/DVDs; advanced customization; libraries; and troubleshooting aids (including startup modes, process and reliability monitors);

This hands-on class has a limited enrollment of 12 with each participant working at an individual computer station. A multi-member team of lead instructor and coaches will provide step-by-step instruction that will include demonstrations, guided practice and individual coaching assistance. There is no fee for this class.

**Prerequisites:** Completion of *Windows7 Basics* class (or equivalent).

**Registration:** to register, send an email with your first and last name, association number, and the words "**ADVANCED Win7**" in the body of your message to [hverne@yahoo.com.](mailto:hverne@yahoo.com) If you do not receive a reply from Howard within 24 hours, please contact him at 363-5337.

**Handout**: Can be found at [http://www.scs-cc.com/smnr/Win7Adv.pdf.](http://www.scs-cc.com/smnr/Win7Adv.pdf) Please print it out and bring it to class.

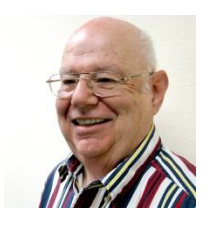

**Windows Live Email Instructor: Howard Verne Location: Computer Lab**

**Tuesday, Aug 24, 1 PM**

Windows 7, often, does **not** come with an email system. You have to download Windows Live Mail. This session will be an introduction to Microsoft's Windows Live Email System for new and experienced users. Participants will learn: how to sign up to your Cox/Embarq/Century Link email system; how to send mail with/without attachments; how to view/download attachments; how to add addresses to your contact list and manage the list; and how to recognize spam and phishing. **This hands-on class has a limited enrollment of 12** with each participant working at an individual computer station. A multi-member team of lead instructor and coaches will provide step-by-step instruction that will include demonstrations, guided practice and individual coaching assistance. There is no fee for this class.

**Registration:** to register, send an email with your first and last name, association number, and the words "**LIVE MAIL**" in the body of your message to [hverne@yahoo.com.](mailto:hverne@yahoo.com) *If, within 24 hours, you do not get a reply from Howard, please contact him at 363-5337.*

**Handout**: Can be found at [http://www.scs-cc.com/smnr/WinLiveMail.pdf.](http://www.scs-cc.com/smnr/WinLiveMail.pdf) Please print it out and bring it to class.

### You must know your email User ID and Password! Please bring them with you to class.

# **August Seminars**

<span id="page-12-0"></span>**No advanced registration is necessary for any of our seminars unless explicitly noted. Seating is on a "first-come, first-seated" basis.**

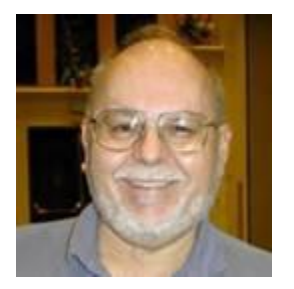

# **Seminar: Creating Your Personal Website**

**Thursday, August 25, 2011 at 9 am Location: SCSCC Classroom Presenter: Tom Burt**

This 2 hour seminar is aimed at beginners in web development (*not* beginners in Computers) who don't want to invest in a high-end web development tool or to learn all the details of the HTML language.

We'll walk through the basic structure of a simple web site and how to use MS-Word or MS Visual Web Developer Express as your main "WYSIWYG" web page editing tool. We'll also look at the steps needed to set up a personal web space on Cox.net or GoDaddy.com and the basic procedures to publish and maintain your web site after you have built it on your local hard drive. Finally we'll look at some do's and don'ts in web user interface design so that your web site will be easy to view and navigate.

Tom's presentation notes are available by clicking: [http://www.scs-cc.com/smnr/Personal\\_Web\\_Sites.pdf](http://www.scs-cc.com/smnr/Personal_Web_Sites.pdf)

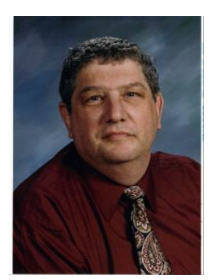

# <span id="page-13-0"></span>**Digital Photography Column BY Stu Gershon**

**Questions and Answers:**

Recently, I have been receiving many questions from my readers, so in this month's column I will print the questions with their answers:

#### **Q.Fran writes:**

**Dear Digital Doctor:**

**First let me thank you for your wonderful course at the Seaford library. It was there that you encouraged me that I indeed could work with photos online. I came to know, and use and love Picasa. I have two questions.**

**Question #1.I am using the Picasa and can no longer email pictures out using my AOL. The box with choices for email doesn't have AOL listed as an option anymore. It used to come up automatically. I don't know where it went. (I can't sign up for Gmail as they are saying they want me to switch from AOL to them, and I don't want to.) I would use them to email out in a pinch - but I can't even do that.**

**Is there any way that I can\'t get to email out photos with my AOL account again? I went into help and clicked on email - but it just comes up saying "This file is too large to open using AOL.. Please open using another application."** 

**Question#2. If I uninstall Picasa and reinstall it, will I lose all my photos? Help?**

**Again, thank you so much for your generosity with your expertise. Sincerely, Fran F.** 

**A**. You are correct – at first, Picasa supported all web-based email programs then Google (who sponsors Picasa) got a little smart and said "why should we support competing emails to our gmail (their web-based email).

Get yourself a subscription to gmail – it's free and works beautifully our of Picasa! Go to: **[https://www.google.com/accounts/NewAccount?service=mail&t=53714fc3-47ea776f-](https://www.google.com/accounts/NewAccount?service=mail&t=53714fc3-47ea776f-498bf2414aadae971a97&continue=http%3A%2F%2Fmail.google.com%2Fmail%2Fe-11-104eca12e97eda68f49c3a012b897ad6-896c2faeaa31df2ace7d0bb64da8441f70cf6cb4&type=2)[498bf2414aadae971a97&continue=http%3A%2F%2Fmail.google.com%2Fmail%2Fe-11-](https://www.google.com/accounts/NewAccount?service=mail&t=53714fc3-47ea776f-498bf2414aadae971a97&continue=http%3A%2F%2Fmail.google.com%2Fmail%2Fe-11-104eca12e97eda68f49c3a012b897ad6-896c2faeaa31df2ace7d0bb64da8441f70cf6cb4&type=2) [104eca12e97eda68f49c3a012b897ad6-](https://www.google.com/accounts/NewAccount?service=mail&t=53714fc3-47ea776f-498bf2414aadae971a97&continue=http%3A%2F%2Fmail.google.com%2Fmail%2Fe-11-104eca12e97eda68f49c3a012b897ad6-896c2faeaa31df2ace7d0bb64da8441f70cf6cb4&type=2) [896c2faeaa31df2ace7d0bb64da8441f70cf6cb4&type=2](https://www.google.com/accounts/NewAccount?service=mail&t=53714fc3-47ea776f-498bf2414aadae971a97&continue=http%3A%2F%2Fmail.google.com%2Fmail%2Fe-11-104eca12e97eda68f49c3a012b897ad6-896c2faeaa31df2ace7d0bb64da8441f70cf6cb4&type=2) and sign up!**

Regarding the second question. The Internet is like a pipeline and the speed of that pipeline is determined by how "wide" the pipe is  $-$  if you have a Cable modem or DSL the pipe is very large, if you have "dial-up" the pipe is very small! If the sender sends a large, full-size picture and the receiver has a small (dial-up) connection, than, often, the message cannot get through the pipeline. All of you must be aware of what kind of connection the person you are sending to has and adjust your mail accordingly! As for uninstalling and reinstalling Picasa, your pictures should be stored in a folder within MY Documents called MY Pictures, so when uninstalling Picasa, My Pictures should not be affected!

**Q. Ginger writes Hello, I wanted to ask how I can make a picture that I scanned in from a 4x6 picture bigger? It is coming up only a small print in corner of page in Picasa and I wanted to enlarge it to work on and then print. Also can I enlarge a scanned film print picture into the computer and enlarge it or will it just grain out like a film enlargement? Thanks so much looking forward to your next class. Ginger**

#### **A.** Ginger

The size of the picture is determined by which resolution you scanned with. If you used 72dpi (dots per inch) or 300, that's the bare minimum. Most scanners have settings to scan at 600 or 1200 dpi, which will allow you to make a large picture.

Check your "Scan Settings" or something like that.

#### **Q. Kathy writes Stu, Is it possible to download pictures in Picasa to a flash drive? I have a digital frame with internal memory. To download the pictures to the frame I have to use a flash drive. Can I do it? If so, how? Thank you Kathy**

**A.** Kathy. You can download pictures to a flash drive, but NOT from Picasa. You must go to Windows Explorer (Start, Programs, Accessories, Windows Explorer) and do your file transfers with this great tool provided in Windows. You should highlight your pictures by dragging the mouse over them, right click and choose Copy from the menu choices. Then go to My computer, find the Removable drive designation for the flash drive, and right-click and choose Past from the choices in the menu.

**One last item: When you reply to people in an email, put YOUR email address in the "To:" line and everyone else's email address in the "B.C.C." (Blind Carbon Copy) space – this prevents other people's emails from showing and being exposed to the rest of the world! It's an important part of email Etiquette! Until next month…….**

#### **Also, if you ever have any questions, you can send them to [stugershon@gmail.com](mailto:stugershon@gmail.com) and I will answer them. However, you can usually find an answer to ANY question by going to Google.com and typing in the question. There are always answers out there on the Internet!**

Stuart Gershon is known as "The Digital Doctor". He has given over two hundred classes at 56 different New York venues in Nassau and Suffolk as well as in Sun City. You can get more information at: **[www.DigitalDocOnline.com](http://www.digitaldoconline.com/)**.

# **SCSCC August Lab Monitors**

<span id="page-15-0"></span>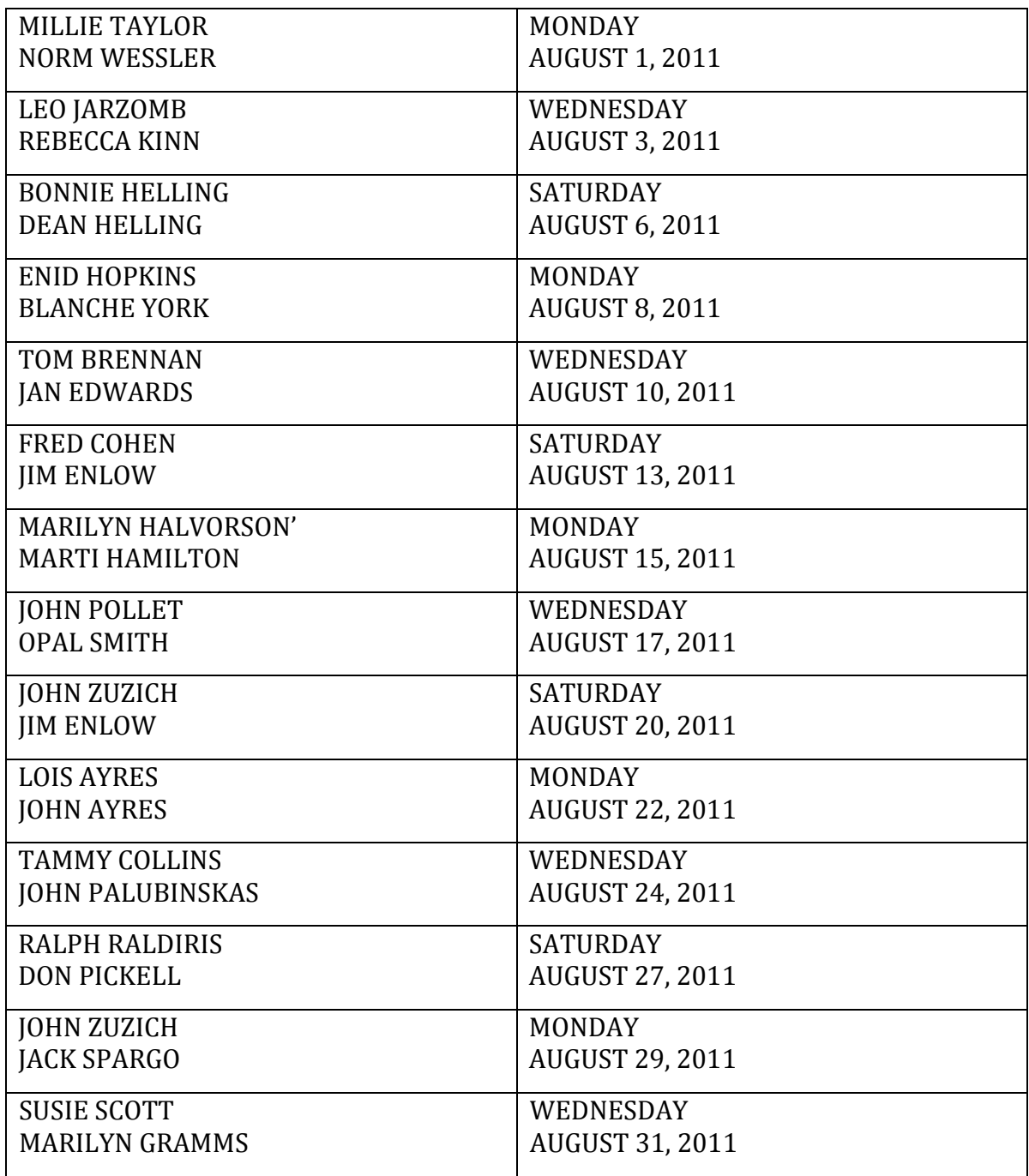